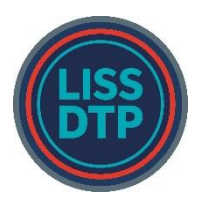

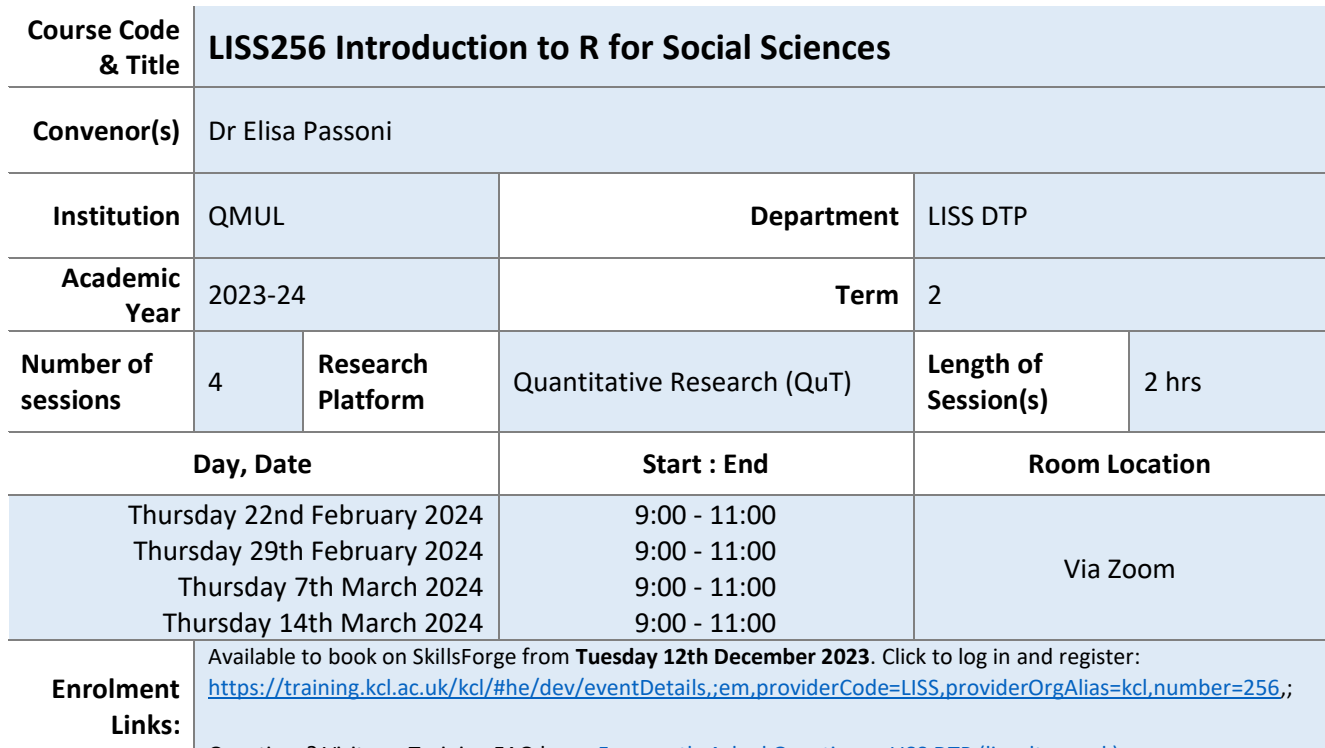

# Questions? Visit our Training FAQ here: [Frequently Asked Questions -](https://liss-dtp.ac.uk/training/frequently-asked-questions/) LISS DTP (liss-dtp.ac.uk)

#### **Course Description**:

This short course is aimed at PhD students of the social sciences who want to learn how to use the software R, a powerful and versatile statistical tool, widely used in academia and in the industry. In this course, you will be introduced to the R interface and the R language for data analysis.

Each session will last two hours. In all sessions, we will work through the content and the code together and then you will have time to practice on some real data and ask questions. Practice exercises will be assigned each week.

By the end of this short course, you should be:

- more familiar with the R interface and language
- able to import and manipulate datasets into R
- able to summarise and graphically display data
- able to create if statements, loops and functions
- able to perform some basic statistical analyses

#### **Eligibility**:

Everybody is welcome. However, knowledge of basics statistical concepts and tests are assumed. No knowledge of programming is required.

#### **Pre-course preparation**:

Before the start of the workshop, you will need to have R and Rstudio installed and running on your machine. R is the statistica[l programming language](https://www.codecademy.com/resources/blog/programming-languages/) we will use, whereas RStudio is an integrated development environment [\(IDE](https://www.codecademy.com/article/what-is-an-ide)) which 'helps us' with using R.

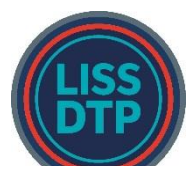

# **London Interdisciplinary Social Science Doctoral Training Partnership Advanced Research Methods in Social Sciences**

Below the steps you need to follow to install the software:

- 1. To install R: go to [the official R download page](https://cloud.r-project.org/). Under the heading, "Download and Install R", click on the appropriate platform for your system (i.e., Mac, Windows, or Linux). You will be given the choice of downloading from a list of mirror sites. The download may be faster if you choose one that is near to you. The rest of the steps are specific to the platform that you are using. Make sure you download the most recent version of R.
- 2. To install RStudio: go to [the official RStudio page](https://posit.co/). Click on the "Download RStudio" button and then on the 'Download' button under RStudio Desktop, the free version. Scroll through the new page and install the version of RStudio recommended for your operating system.

Note: if you experience any problem with installing the software, do get in touch with your university IT service or the module coordinator [\(elisa.passoni@qmul.ac.uk\)](mailto:elisa.passoni@qmul.ac.uk) as soon as possible to ensure the course run smoothly.

### **Reading List**:

No readings are needed for this course. If you have never used R and have time, once you have done step 1 and 2 above, I recommend trying to play around with it a bit before the course. You can use "swirl" for learning the basics of R, which you can find here: [http://swirlstats.com/.](http://swirlstats.com/)

Here a list of some free online resources, from short tutorials to more comprehensive material:

<https://education.rstudio.com/learn/beginner/> <http://www.r-tutor.com/r-introduction> <http://www.r-tutor.com/elementary-statistics> <https://moderndive.netlify.app/1-getting-started.html> <http://www.biostat.jhsph.edu/~ajaffe/docs/undergradguidetoR.pdf>

**Number of students**: **max 50**